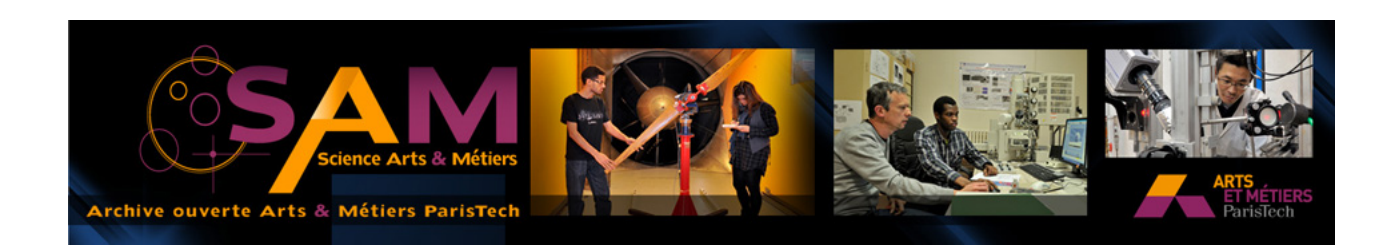

# **Science Arts & Métiers (SAM)**

is an open access repository that collects the work of Arts et Métiers ParisTech researchers and makes it freely available over the web where possible.

> This is an author-deposited version published in: <http://sam.ensam.eu> Handle ID: [.http://hdl.handle.net/10985/10220](http://hdl.handle.net/10985/10220)

## **To cite this version :**

Juliette ROLLIER-HANSELMANN, Zoé PETTY, Alexandre MAZUIR, Sébastien FAUCHER, Jean-François COULAIS - Développement d'un SIG pour la ville médiévale de Cluny - Archeologia e Calcolatori - Vol. Supplemento 5, p.164-179 - 2014

Any correspondence concerning this service should be sent to the repository Administrator : [archiveouverte@ensam.eu](mailto:archiveouverte@ensam.eu)

# DÉVELOPPEMENT D'UN SIG 4D POUR LA VILLE MÉDIÉVALE DE CLUNY

#### 1. Introduction

L'abbaye de Cluny, qui fut la plus grande église de toute la chrétienté au XIIe siècle, a connu des modifications tout au long de son histoire. L'évolution du site peut être étudiée à partir d'une abondante documentation, ainsi que par les données de fouilles archéologiques et par l'étude du paysage. La complexité stratigraphique des constructions qui se succédèrent depuis le  $X^e$ siècle et l'étude du territoire en relation avec son réseau hydrographique nous ont amené à concevoir une méthode SIG d'exploitation des données.

La mise en place d'une future plateforme collaborative interdisciplinaire, dite SIG 4D, dédiée à l'histoire et l'archéologie des paysages clunisois nécessite le regroupement de données très diverses, souvent incompatibles entre elles. L'intégration d'éléments en 3D et leur géolocalisation dans la base de données géographiques soulève des difficultés techniques que nous tentons de résoudre. A partir de l'étude documentaire et des fouilles, nous examinons les questions soulevées par les usages interdisciplinaires de données SIG et CAO hétéroclites, et par leur diffusion sur Internet auprès d'une communauté de chercheurs variés. Les outils numériques offrent des possibilités nouvelles qui nous encouragent à élaborer des chaînes de traitement et de diffusion des données qui soient mieux adaptées à la nature hybride des objets archéologiques et au processus d'étude des traces de l'histoire dans les objets bâtis et les territoires.

#### 2. Etude documentaire concernant l'enceinte de Cluny

L'étude documentaire et le résultat des fouilles archéologiques permettent de dégager trois grandes étapes dans le développement du bourg de Cluny (Fig. 1).

#### 2.1 *Première étape*

Une première étape apparaît autour de l'an mil, avec un bourg situé à la porte du monastère (Duby 1950), sur la colline occidentale où se trouve l'église paroissiale dédiée à saint Mayeul. Par la suite le bourg devient une véritable ville en colonisant les espaces placés contre le mur Sud du monastère, le long du ruisseau et du chemin menant à la Grosne. De nouvelles chapelles sont créées qui deviendront des églises paroissiales (Sainte-Marie et Saint-Odon dans le futur faubourg Saint-Marcel).

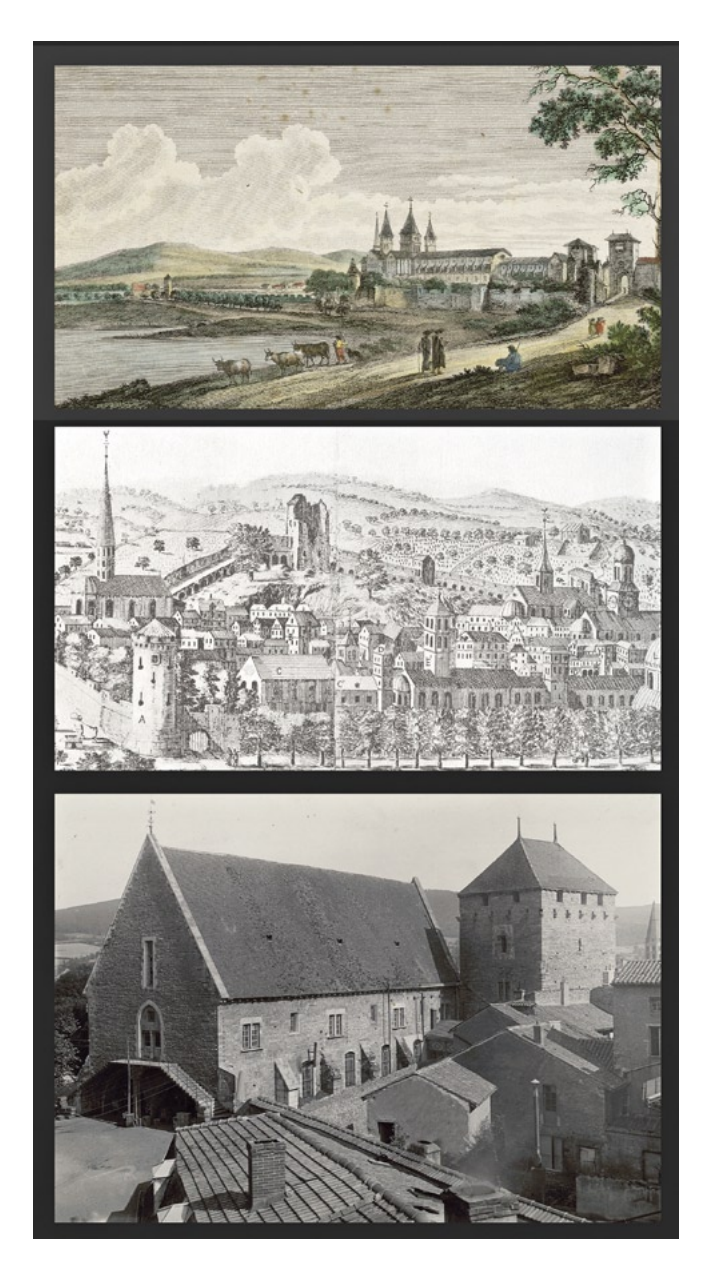

Fig. 1 – a. Vue de Cluny depuis le Nord, gravure par Née d'après un dessin de J.B. Lallemand, XVIII<sup>e</sup> et XIX<sup>e</sup> s. (Musée d'art et d'archéologie, 76.199); b. Abbaye et ville de Cluny, gravure de Louis Prévost, vers 1670 (Bnf); c. Cluny, farinier et tour du moulin, photo de K.J. Conant (Musée d'art et d'archéologie).

Un premier noyau abbatial, peut-être de forme relativement circulaire, était ceinturé d'une enceinte dont une partie a été retrouvée sous le transept de Cluny III. En effet, un morceau de l'ancien rempart de Cluny II subsiste en fondation (h  $1,60 \text{ m} \times 12,10$ -2,30 m), élément qui peut être daté grâce à une monnaie placée comme dépôt de fondation. Il s'agit d'un denier de Tournus, émis à la fin du Xe siècle, en circulation jusqu'au XIIe siècle (Conant 1968; BAUD 2003, 57).

Trois documents du X<sup>e</sup> siècle font allusion aux murs de Cluny. Le diplôme de Lothaire III (985) mentionne le *castrum monasterri* et précise que seul l'abbé peut y exercer sa domination. Le procès-verbal du synode d'Anse (994) et une charte de Cluny (n° 2255) distinguent explicitement le monastère et le bourg de Cluny (*castrum vel in burgus*). Quant au précepte de Robert le Pieux, daté entre 996-1002 (Mehu 2001, 173-177), il délimite une zone autour de Cluny où il est interdit de construire des châteaux. Cette aire circulaire s'étend tout autour de l'abbaye, jusqu'à Mâcon, Chalon, Mont-Saint-Vincent, Charolles et Ajoux (au Sud). L'aire de pureté est également proclamée par le légat pontifical Pierre d'Albano en 1080, et correspond aussi à la zone sans péage délimitée par le pape Pascal II en février 1107 (Mehu 1999, 330).

Il est difficile de savoir si le bourg de Cluny était déjà entouré d'une enceinte maçonnée. Peut-être qu'une palissade en bois suffisait à protéger le bourg jusque vers 1040 (CONANT 1968).

#### 2.2 *Deuxième étape: fin XI-début XIIe siècle*

La construction de la nouvelle abbatiale Saint-Pierre-et-Saint-Paul (Cluny III), à partir de la fin du XI<sup>e</sup> siècle va modifier sensiblement l'ampleur des bâtiments monastiques (Fig. 1b). La nouvelle basilique, longue de 187 mètres, devient ainsi la plus grande de toute la chrétienté médiévale et permet de répondre à l'afflux des pèlerins. Cette gigantesque construction amena un développement des activités dans toute la ville, et une augmentation progressive de la population. Les nombreuses maisons romanes et gothiques conservées le long du mur Sud de l'enceinte de l'abbaye et dans la partie Ouest, en témoignent. Dès la fin du XI<sup>e</sup> siècle, le développement du bourg de Cluny va prendre un nouvel essor, en lien avec son territoire environnant.

Plusieurs documents attestent de la présence des murs. Le coutumier de l'abbaye, *De descriptione Cluniacensis Monasterii*, intégré dans le *Liber Tramitis aeui Odilonis*, rédigé sous l'abbé Odilon vers 1030, cite l'enceinte du monastère, comprenant deux portes, situées à l'Ouest de l'enceinte, distantes l'une de l'autre de 280 pieds. Le document mentionne aussi deux tours, l'une au niveau de la sacristie, plutôt au Nord du monastère, et l'autre vers la boulangerie (BAUD 2003; BAUD, ROLLIER 2010). Les coutumes d'Ulrich et de Bernard, rédigées vers 1080, parlent à plusieurs reprises du *castellum* de

Cluny et de ses portes. En cas d'urgence les reliques des saints étaient portées hors du monastère et deux chantres devaient amener l'eucharistie «jusqu'aux portes du château». Les chartes de Cluny (Bernard, Bruel 1876-1903; Mehu 2001, 350-354), datées entre 1044 et 1120, mentionnent l'abbaye de Cluny entourée de grands murs et de portes (*major murus*). La présence massive de reliques fait de Cluny un lieu saint, un véritable *castellum*, une forteresse spirituelle par rapport au monde extérieur (Mehu 2001, 352). Le *castellum* et ses portes jouent également un rôle important lors des processions et des déambulations de reliques (Mehu 2001, 351). À cette époque, le *castellum* désigne davantage un espace clos et symbolique, selon une terminologie courante jusqu'au XI<sup>e</sup> siècle (Мен∪ 2001, 352).

La présence d'une double enceinte – autour du monastère et autour du bourg – est attestée dans un texte de 1126, alors que l'abbé Pons de Melgueil, est réinstallé à la direction de l'abbaye (Mehu 2001, 352). La formulation du texte indique clairement qu'il y avait deux types de murs: ceux du *castellum* dressés autour du domaine abbatial, comprenant les églises, le cloître, les bâtiments conventuels et les ateliers monastiques, et ceux du bourg (*burgus)* pourvus de clôtures (*claustra*). Le terme de *claustra* et non *muri* indique sans doute que l'enceinte du bourg n'était pas maçonnée, mais peut-être une palissade de bois ou, plus simplement, des bornes délimitant le territoire de l'agglomération. Des traces fort ténues de fossés, attribués aux X-XI<sup>e</sup> siècles, ont été repérées au Nord-Ouest de la ville, peut-être des restes de ces clôtures légères (ROLLIER 1993, 13).

### 2.3 *Troisième étape: fin XIIe -XVe siècle*

Il semblerait que la construction d'une enceinte en pierre autour du bourg se situe sous l'abbatiat de Thibaud Ier (entre 1179-1183), pour remplacer une palissade plus légère (Mehu 2001, 591).

Le système des dîmes qui existe vers 1100, avec l'apparition des paroisses à Cluny, permettait tout d'abord de verser des fonds à l'abbaye pour célébrer l'anniversaire de l'abbé Hugues et nourrir l'ensemble du couvent. Par la suite, en 1179-1180 les dîmes furent en quelque sorte détournées de leur usage habituel, pour financer la construction des murs de la ville, renforçant ainsi la cohésion spatiale et symbolique de la communauté civile.

La mise en place du tracé définitif de la muraille de la ville, avec ses portes et ses tours, fut réalisée durant la deuxième moitié du XIVe siècle. En 1363, le duc de Bourgogne, Jean le Bon ordonne au bailly de Mâcon de réparer l'enceinte de la ville de Cluny et de mettre en place un corps de garde. A cette époque les Clunisois obtiennent du roi l'autorisation de lever un impôt indirect pour reconstruire et consolider les murailles. Au XIVe siècle l'entretien et la garde de l'enceinte de Cluny ne concerne plus l'abbé et les religieux. Ce

sont les habitants du bourg et le roi, unis par un intérêt commun, qui doivent s'en charger.

En 1377, alors que les conflits entre la France et l'Angleterre reprennent, le roi Charles V répond à une supplication des Clunisois qui demandent à réserver une part de l'impôt royal sur les marchandises vendues dans le bourg, pour les travaux sur les murailles. Les bourgeois conservent désormais le sixième du montant de l'impôt royal (soit deux deniers par livre perçue) (Mehu 2001, 727).

Au XVe siècle, c'est un impôt sur la consommation de vin, touchant la quasi-totalité de la population du bourg, qui permet de financer les frais des fortifications. Même si la taxe est faible, tous les Clunisois ne sont pas contribuables potentiels. Les moines et tous leurs officiers ont exemptés du suchet et des taxes sur les marchandises. A plusieurs reprises, les bourgeois demandent d'ailleurs l'abolition de ces privilèges (Mehu 1999, 730).

### 2.4 *L'enceinte dans son état actuel*

Dans son état actuel l'enceinte médiévale de l'abbaye est très morcelée, avec des tronçons à l'Ouest (porte saint-Mayeul et porte du Merle), au Sud, autour de la porte de Mâcon, et au Nord à la hauteur de ses raccordements au mur de l'abbaye, au niveau de la tour de Butevaux et jusqu'à la tour Fabry.

L'enceinte était longue de près de 1400 mètres et entourait un espace de 13 hectares (Rollier 2012). Plusieurs grands tronçons subsistent pratiquement jusqu'au sommet de leur élévation. L'enceinte a subi d'importantes transformations au XVIII<sup>e</sup> siècle, comme par exemple le mur oriental, détruit au profit d'une clôture maçonnée percée d'une porte monumentale et repoussée plus à l'est.

Certains secteurs de l'enceinte sont relativement bien connus, tandis que d'autres parties mériteraient des relevés d'élévation, pour mieux connaître leurs étapes de construction. Plusieurs murs sont cachés dans des maisons et son peu accessibles pour l'étude, tandis que d'autres parties ont bénéficié d'études archéologiques, fournissant ainsi des bases fiables pour une reconstitution virtuelle. La restitution 3D permet ainsi de visualiser les parties existantes et les parties disparues.

#### 3. Documentation graphique et textuelle

Une quinzaine de vues du site de Cluny nous renseignent sur différentes parties de la ville et de l'abbaye. La confrontation entre ces documents et les vestiges montre qu'ils sont souvent imprécis ou peu fidèles. Le plus ancien document graphique est une gravure de Louis Prévost, réalisée en 1672 (BNF) montrant Cluny depuis le Nord (Fig. 1b). Le dessinateur a procédé à une sorte d'étirement de la perspective, ce qui lui permet de présenter la majorité des bâtiments marquants de l'abbaye et de la ville. Une «Vue de l'abbaye de Cluny, depuis le Nord», par Emile Sagot (XIX<sup>e</sup> s.) et un dessin de Jean-Baptiste Lallemand (XVIII<sup>e</sup> s.) représentent la porte monumentale de la Chanaise, au Nord de la ville, que l'on peut comparer à d'autres portes médiévales, notamment celles de Gruyères et Noyers-sur-Serein. Emile Sagot représente la porte munie de deux tours, alors que Jean-Baptiste Lallemand indique une structure plus simple.

La description de la ville faite par le docteur Benoît Dumolin, entre 1749 et 1774, donne des indications intéressantes concernant les remparts: «L'enceinte de Cluny est d'environ 3860 pas communs. Ses murs flanqués de 15 tours placées à distance inégales ont été revêtus de bons fossés secs, ils sont percés de 7 portes» (Dumolin 1750)*.*

Tous ces documents aident à reconstituer les remparts, les portes et les tours, mais de nombreuses questions subsistent quant aux détails des fortifications.

### 4. Les plans-terriers du XVIIe et XVIIIe siècle

Une autre source documentaire importante est celle des plans-terriers de la ville, établis au XVII<sup>e</sup> et XVIII<sup>e</sup> siècle. Les plans du notaire Bollot, dressés en 1693 (dim. 64,5×48,5 cm) (Rollier 2009), sont constitués de 71 plans, établis en deux échelles différentes, avec une première échelle de 200 pieds<sup>1</sup> pour la ville et une échelle de «150 pas géométriques de 5 pieds de roy» pour les environs (folio 21). Parmi ces documents, il y a plans qui intéressent Cluny intra-muros, mais aussi le Sud de la ville (entre les plaines de l'Etang Neuf et le mur de la ville, le coteau oriental, les terres placées à l'Ouest et au Nord de Cluny) (Rollier 2009, 482).

Les plans-terriers dressés au XVIIIe siècle sont plus petits (dim. 35,5×24 cm) et ne sont pas datés précisément, mais le type d'écriture permet d'envisager une date avant 1738 (ROLLIER 2009, 483). Ces plans constituent un ensemble de quelque 600 documents papier qui assurent la couverture cartographique d'un territoire d'environ 20 km2 autour de Cluny. Il s'agit de représentations précises, avec des mesures obtenues par triangulation, des parcelles possédées par l'abbaye et du type de culture appliquée sur chacune d'elle. De nombreuses mentions complètent le document, avec des indications sur le type de culture, le nom du tenancier de la parcelle.

Une sélection de 114 plans terriers du Clunisois permet d'aborder la problématique de reconstitution du bourg monastique, mais les dimensions

<sup>1</sup> Avant 1668, le pied du roi ancien est généralement de 32,66 cm. En 1668, le pied du roi fut modifié par Colbert lorsqu'il réforma la toise de Châtelet.

différentes des deux groupes de plans posaient un problème de lecture et d'interprétation.

#### 5. Assemblage et géolocalisation des plans

Les documents évoqués ci-dessus ont été numérisés, de manière à pouvoir les comparer, les assembler et les superposer. Concernant les plans Bollot et les plans-terriers, un important travail d'assemblage a dû être effectué pour obtenir une vue d'ensemble de la ville. Il s'agissait ensuite de pouvoir intégrer toutes ces données dans le modèle SIG existant et en relation avec les édifices qui subsistent encore dans la ville.

Pour les plans terriers, la première étape a été leur géoréférencement dans un cadre de référence actuel. Il s'agissait tour d'abord de trouver des points homologues dans le paysage (angle de maison, puits, tours, carrefours, ponts, etc.) entre le document du XVIII<sup>e</sup> siècle et le fond de carte actuel, une orthophoto de l'IGN de 1997 à 50 centimètres de résolution et une orthophoto à cinq centimètres de résolution réalisée par IGO/aérodata pour ce projet. Nous avons choisi de remonter dans le temps au niveau cartographique en utilisant une étape intermédiaire, avec les planches du cadastre napoléonien du XIXe siècle, qui constituent une excellente étape entre nos deux données initiales. Nous avons donc géoréférencé le cadastre napoléonien du XIX<sup>e</sup> siècle, qui se superpose parfaitement, sur le cadre du XX<sup>e</sup> siècle, obtenant ainsi la superposition du XVIII<sup>e</sup> siècle sur le paysage actuel (Grosso 2010, 22-24). Afin de garder les formes et les relations spatiales intègres et aussi proches que possibles du plan original, le géoréférencement a été effectué avec une transformation affine (BOUTOURA, LIVIERATOS 2006, 60-70).

Pour tous les géoréférencements, nous avons noté les coordonnées des points d'amers utilisés, ainsi que le décalage entre le plan et la réalité de terrain, afin d'informer sur le niveau de précision du processus. Nous ne savons pas comment ces plans ont été réalisés et quels étaient les critères de representation, les instruments et les méthodes de cartographie étant différents nous avons beaucoup d'erreur dans la géométrie. De plus, beaucoup de ces plans ont servi comme documents de travail et ont été souvent manipulés au cours du temps, avec des découpages, recollages, toilages qui ont deformé le papier. Les conditions de stockage des documents ont également créé des défomations à cause de l'humidité, des pliures, des trous. Tout ceci s'additionne au décalage de la cartographie initiale et explique des décalages pouvant aller jusqu'à quatre mètres et le fait que les plans ne correspondent pas complètement entre eux.

Tout ce travail concerne des données images ou raster qui ne sont "que" visuelles. Pour commencer l'élaboration du Système d'Information du SIG et pour faire apparaître des données, nous avons créé une couche vecteur comprenant toutes les limites des plans pour chaque corpus. Au travers de cette démarche, les documents sont analysés et connus dans le détail. A partir de cette première évaluation, nous avons élaboré une méthodologie de géoréférencement pertinente pour des plans anciens hétérogènes.

#### 6. Zone test d'expérimentation: le farinier de l'abbaye

Pour tester notre méthode, nous avons choisi une zone centrale de la ville, relativement bien documentée. Située contre le rempart Sud de l'abbaye, la tour du moulin est placée sur une petite rivière, le Médasson, qui traverse toute la ville de Cluny et permet aux artisans d'exercer leurs activités. Le farinier et la boulangerie de l'abbaye (Fig. 1c) occupent une position clé dans le bourg monastique, au chœur du réseau hydraulique de la ville. L'étude des élévations du mur pignon Sud du farinier et la liaison avec le farinier permettent de placer les bâtiments vers le milieu du XIIIe siècle, ce qui correspond aux données historiques. En effet la chronique de Cluny rédigée en 1480 par François de Rivo (*Chronicum Cluniacense*) donne quelques indications sur la mise en place d'installations hydrauliques par les abbés (Riche 2000). Selon ce document, c'est Yves de Vergy (1257-1275) qui aurait construit les greniers contre la tour des moulins, construction qui correspond en partie au bâtiment actuel du farinier (ROLLIER 2009, 471).

Une description du XVIII<sup>e</sup> siècle, due au docteur Benoît Dumolin, (Dumolin 1750) donne des indications intéressantes sur l'organisation de la ville et la gestion de l'eau. Il signale plusieurs fois les canaux d'un système hydraulique complexe. La rivière nommée le Médasson se sépare en deux conduites, l'une pour alimenter le moulin abbatial, l'autre pour évacuer les eaux du quartier des tanneries (Rollier 2009, 467). L'érudit constate aussi l'insalubrité des rues où passe le bief du moulin abbatial.

Plusieurs opérations archéologiques ont été menées sur le rempart jouxtant le farinier et une thèse a été réalisée sur le système hydraulique médiéval de Cluny, ce qui rend ce secteur très intéressant sous plusieurs aspects. La géolocalisation de cette zone test nous permet de réfléchir à une méthode de travail utile à tous les chercheurs.

L'étude archéologique du mur pignon du farinier et de l'enceinte indique plusieurs étapes de construction (Rollier 1999). La chronologie relative suppose un premier état de la tour du moulin qui est associé au mur d'enceinte, puis, durant le XIIIe siècle, une seconde étape voit l'établissement de la tour et par la suite la mise en place du farinier. Une partie de cette chronologie est confirmée par la documentation (*Chronicum Cluniacense*) qui situe la construction des greniers contre la tour du moulin sous l'abbatiat d'Yves de Vergy (1257-75). L'étude archéologique montre la grande homogénéité de la courtine Sud, sur toute la longueur conservée (126 m), entre le farinier et

la tour Butevaux. L'enceinte, peu épaisse (90-95 cm), est munie de merlons (L 1×l0,95×0,40 m), tout en laissant un espace de circulation étroit (0,55 m), probablement muni d'un platelage en bois (ROLLIER 2012).

Pour compléter notre restitution virtuelle, nous avons également tenu compte d'un dessin à la plume de Balthazar Hubert De Saint-Didier (début XIXe siècle) qui montre le Moulin et cellier de l'abbaye dans un état antérieur (Cluny, coll. part., dim. h  $20\times25.5$  cm; MAURICE 1988, 36), avec les fenêtres médiévales plus petites, encore perceptibles dans la maçonnerie actuelle. Cet état du bâtiment est rendu visible dans notre restitution 3D, au moyen d'un curseur temporel.

Notre maquette tridimensionnelle (Fig. 4) tient aussi compte des remaniements intérieurs du farinier, que l'on connaît par une description, nommée dénombrement de 1623, due au frère Du Chastrelet, cellérier de l'abbaye (Conant 1968) qui décrit l'ensemble en ces termes: «La tour des moulins, divisée en quatre étages, ayant au dessous un moulin où passe l'eau des quatre moulins, couverts de tuiles plates, en forme de pavillon de 36 pieds en carré. Les grands greniers quaronnés sans lambris, occupant le plus haut étage, le farinier au milieu voûté, et le bas planché de simples ais, le bas étage un cellier sans voûte dont le plancher est d'ais porté par divers poteaux, soutenus de divers piliers en bois, ont 165 pieds de longueur sur 45 pieds de largeur, ayant trois appentis sur les portes et escaliers couverts de tuiles plates comme le sont lesdits grands greniers» (Conant 1968, 39).

Dans la restitution des bâtiments en 3D, nous avons séparé les différents éléments (murs, planchers, toitures, etc.), de manière à offrir un outil souple pour les utilisateurs (architectes, archéologues, historiens, guides). De nouveaux relevés pourront ainsi être intégrés dans le modèle 3D, en distinguant les matériaux (pierre, bois, carreau, tuile, etc) et les étapes de construction

### 7. Exploitation des données 2D, intégration des données 3D, de 3ds Max à TerraExplorer Pro

Afin de répondre aux besoins des archéologues qui souhaitent consulter et comparer des informations 2D et 3D à différents niveaux de précision, une plateforme web collaborative utilisant le logiciel TerraExplorer Pro est en cours d'élaboration. Cet outil permet de rendre cohérents l'information géographique et la visualisation 3D. Pour la restitution 3D, la méthode consiste à importer dans 3ds Max différents plans et tracés AutoCAD au format DWG, ainsi que différentes sources images (élévation, coupes) qui servent au travail de modélisation à l'échelle. L'objet 3D est ensuite exporté au format 3DS. Dans TerraExplorer Pro, une couche de points est créée. Chaque point matérialise la position future, d'un objet 3D une fois importé.

# 8. Gestion des plans AutoCAD de la ville de Cluny

Nous disposons de différents plans AutoCAD de la ville de Cluny dressés par un géomètre dont le PSMV (Plan de Sauvegarde et de Mise en Valeur). Celui-ci intègre différentes couches de données historiques que nous exploitons. Dans 3ds Max le système d'unité métrique est configuré. Après une importation fichier par fichier, il apparait qu'un seul plan se positionne assez loin du centre de l'univers 0-0-0 de 3ds Max. Il s'agit du plan de Cluny de nos jours.

Les positions de plusieurs sommets sont comparées à celles observés sur les couches vectorielles représentant le même tracé dans TerraExplorer Pro. À l'aide du logiciel CIRCE de l'IGN, il est assez simple d'effectuer des conversions et de vérifier la précision de l'importation dans 3ds Max. Après vérifications, les coordonnées XY de ce plan AutoCAD proviennent du système de coordonnées géographiques Lambert 2 centre (Fig.3)

Cette première information majeure va nous permettre de connaitre les coordonnées X et Y du vertex de notre choix directement dans l'interface de 3ds Max. Les données historiques contenues dans le PSMV sont essentielles, (anciens alignements de façades, ou emprises de bâtis disparues, etc.), si bien qu'il faut caler ce plan sur celui de Cluny de nos jours. De nombreux problèmes d'affichage et des ralentissements apparaissent lorsque 3ds Max doit gérer une grande quantité de sommets (vertex), qui plus est à une si grande distance finale du centre 0-0-0. Nous devons optimiser ces tracés pour faciliter leurs positionnements. Cette optimisation est fastidieuse, mais essentielle, car les tracés sont importés sous de nombreuses couches (layers) dans 3ds Max, leur gestion, en l'état, est complexe.

L'optimisation commence dans la fenêtre de réglage lors de l'importation dans 3ds Max. Ce travail se poursuit manuellement, en utilisant les couleurs d'objets et la légende pour relier/attacher les tracés identiques sur les différents plans, ce qui permet d'améliorer la lecture et la manipulation des données. Nous sommes passés de plusieurs milliers d'éléments AutoCAD (block, ligne, etc.) à seulement 13 couches d'informations, que l'ont peut afficher et masquer à volonté. Nous positionnons l'ensemble de ce tracé historique "au-dessus" du plan de Cluny de nos jours. Quelques rotations et déplacements sont nécessaires pour caler ce plan (Fig. 4).

### 9. Organisation des objets de la maquette 3D et modèle conceptuel de données

L'organisation des données 3D tient compte de l'évolution du bâti au cours du temps (modifications, destructions, changement de fonction). Afin d'obtenir un découpage logique des éléments structurant un ensemble cohé-

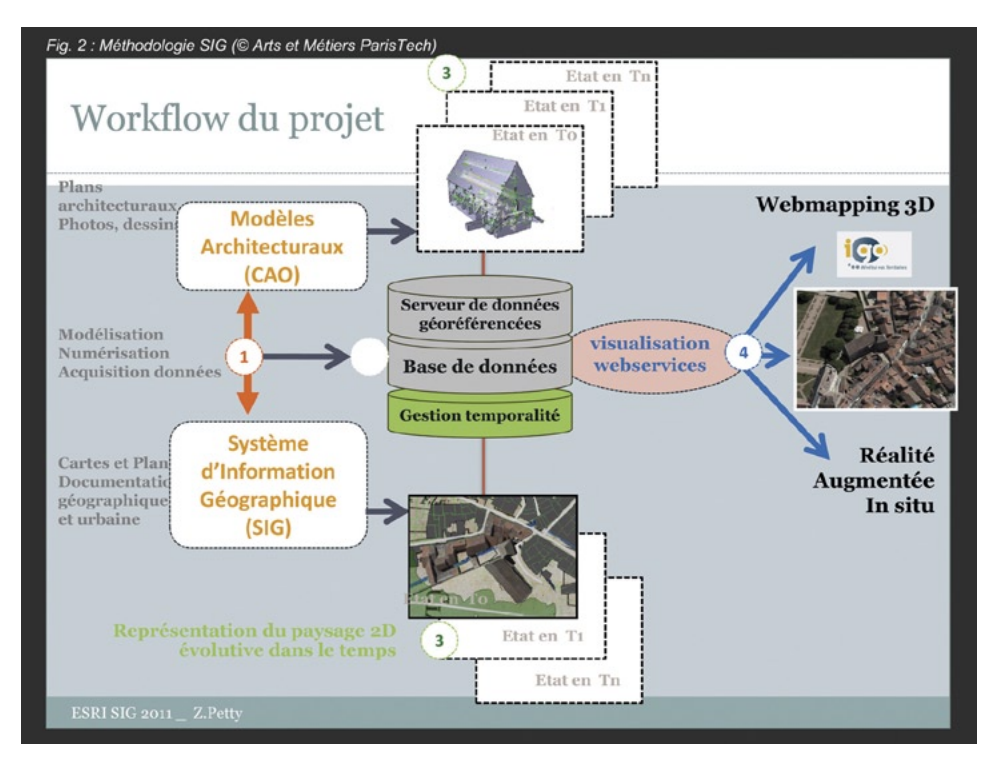

Fig. 2 – Méthodologie du projet SIG 4D (Arts et Métiers ParisTech, Z. Petty).

rent, différentes hypothèses de transformations architecturales sont étudiées et les relations hiérarchiques entre les éléments d'architectures sont identifiées (Fig. 3).

Un modèle de description sémantique et syntaxique de l'objet est formalisé à partir de ces hypothèses. Il s'articule autour du classement Mérimée<sup>2</sup>, de la norme ISO 3166-2 pour la situation géographique et des méthodes provenant de la CAO (Fig. 3).

# 10. La modélisation architecturale 3D

Les techniques de modélisation polygonale et de création des textures sont celles de l'industrie du jeu vidéo. Les contraintes de la modélisation sont assez semblables, la finalité étant l'intégration de ces modèles à un moteur 3D, celui du visualiseur TerraExplorer. Des textures carrées sont réalisées à l'aide de nombreuses sources documentaires numérisées (plan au sol, élévation, coupe)

<sup>2</sup> http://www.culture.gouv.fr/culture/inventai/patrimoine/.

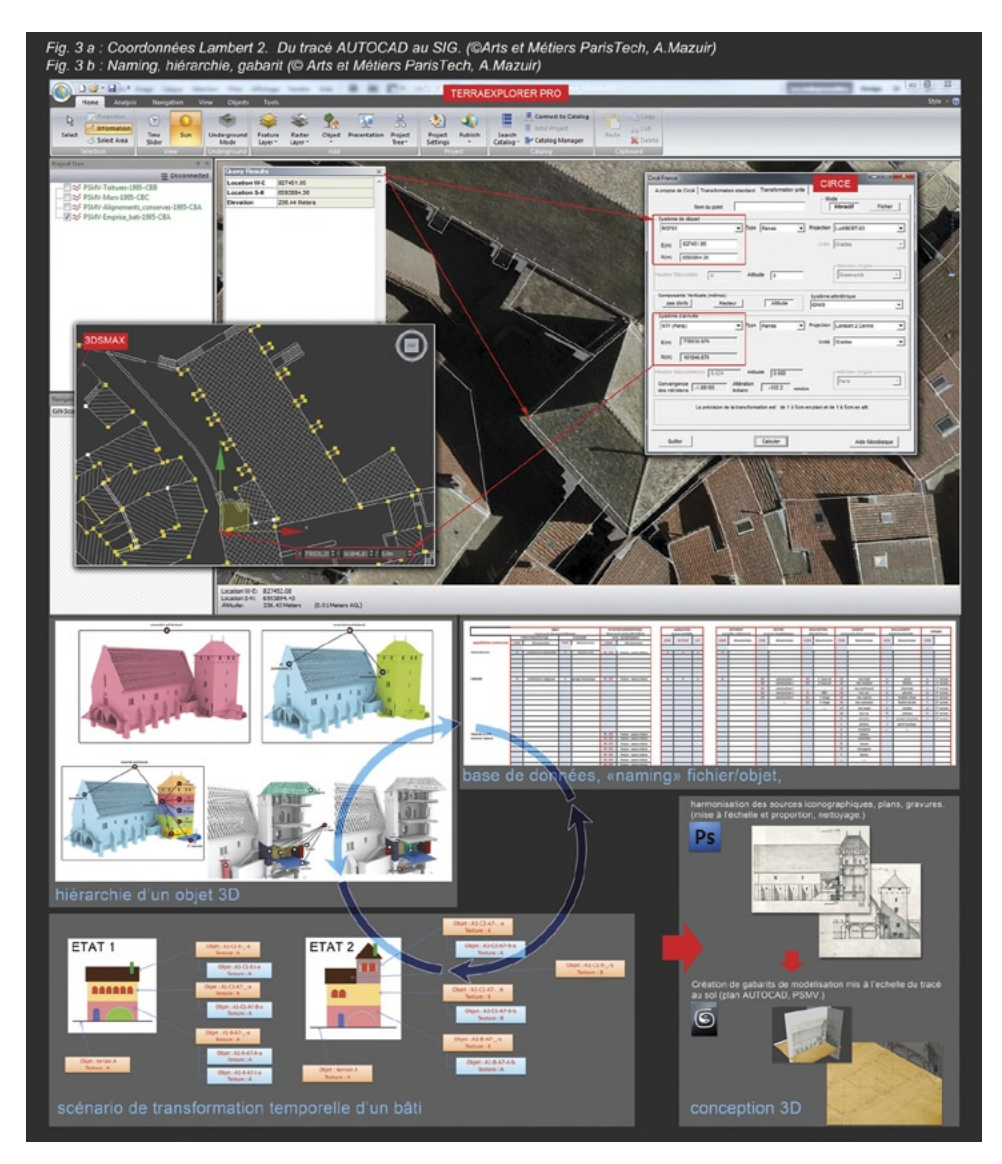

Fig. 3 – a. Coordonnées Lambert 2. Du tracé AutoCAD au SIG (Arts et Métiers ParisTech, A. Mazuir); b. Naming, hiérarchie, gabarit (Arts et Métiers ParisTech, A. Mazuir).

qui sont mises aux proportions dans le logiciel Photoshop. Dans 3ds Max le tracé de la zone de travail est dupliqué et ramené en coordonnées 0-0-0 pour corriger les problèmes de précision dans les manipulations, ou opérations d'édition des objets. À l'aide de prises de mesures sur site, complétées par des

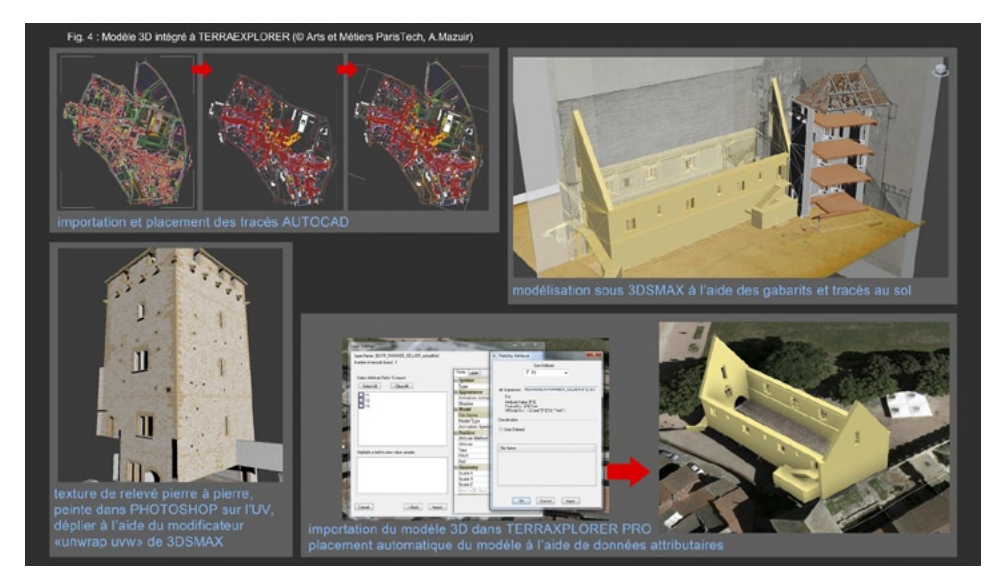

Fig. 4 – Modèle 3D intégré à TerraExplorer (Arts et Métiers ParisTech, A. Mazuir).

relevés archéologiques, et par la lecture des cotes sur les plans du géomètre, les gabarits constitués de simple plan 2D reçoivent les textures issues de Photoshop et sont mis à l'échelle dans 3ds Max (Fig. 3). La modélisation est plus aisée dans les vues orthogonales (face, dessus, gauche*)* (Fig. 4) mais un bâtiment n'est jamais parfaitement orienté selon les axes Nord-Sud et Est-Ouest. Une rotation de son tracé au sol et des gabarits de modélisation est nécessaire afin d'aligner les différents plans d'élévations aux vues de travail correspondantes. Ainsi les vues de face, gauche, droite ou arrière dans 3ds Max, nous permettent d'observer les façades correspondantes dans leur alignement. La valeur d'angle relevée lors de cette rotation sert ensuite de donnée attributaire pour l'orientation de l'objet dans le SIG. Divers restitutions, répondant à des besoins identifiés, accroissent l'efficacité du travail de comparaison, de réflexion sur une thématique. Nous proposons des représentations en 3D complètes, des coupes et des éclatés 3D. La végétation et le modèle numérique de terrain sont conçus et modifiés selon les mêmes principes. Aux outils d'analyse de TerraExplorer peuvent s'ajouter des simulations de dynamiques des fluides. Réalisées avec un logiciel comme RealFlow de la société Next Limit, les animations précalculées, auxquelles l'on rajouterait une matière sous 3ds Max, seraient en fait un maillage polygonal "organique" qui se déformerait selon l'environnement 3D et les forces auxquelles il serait soumis au préalable dans 3ds Max et RealFlow. Le dispositif hydraulique de Cluny, dont la tour du moulin fait partie, sera également simulé.

Le géo-référencement dans TerraExplorer Pro utilise le point de pivot de l'objet 3D. Ce pivot de manipulation est placé, à l'aide des outils d'accrochage de 3ds Max, sur un sommet (vertex) du maillage (mesh). Le sommet est choisi dans la géométrie de l'objet polygonal "parent" (le bâti) et tous les "enfants" (plancher, fenêtres, charpente) héritent du même placement pour leur pivot respectif. Un sommet correspondant à celui des couches vectorielles du PSMV peut-être choisi. L'avantage de ce choix est la précision du placement de l'objet qui reprend la position d'un sommet existant sur ces tracés de Cluny. Deux pistes sont explorées: la position au sol ou la position au niveau des toits (un relevé de points altimétriques peut être employé à cet effet). Les objets sont ramenés en coordonnées 0-0-0 pour l'exportation au format 3DS, le pivot étant placé sur un sommet qui ne correspond plus au centre de création de l'objet primitif (boite, cylindre, etc.) utilisé au départ de la conception. Un "rendu en textures" d'Ambiant Occlusion permet d'ajouter de la qualité visuelle aux modèles. Ce baking permet d'optimiser l'affichage dans le visualiseur TerraExplorer (l'ambiant occlusion est possible en temps réel, mais s'avère gourmand en ressource). Le choix des représentations des informations dans les textures (relevé pierre à pierre, phases de construction, cartographie des matériaux) est primordial, et s'ajoute à celui de la photo projetée (Fig. 4). Un développement des UV bien effectué permet de constituer le "patron" qui servira à la réalisation de ces textures. Un mélange (blending) de textures à la surface de l'objet 3D pourra améliorer les possibilités de lecture, d'interprétation des données à l'intérieur du visualiseur TerraExplorer.

#### 11. L'intégration dans TerraExplorer Pro

Dans TerraExplorer Pro, une couche de points est créée selon l'échelle (bâtiments, rue, quartier, ville, etc.) ou la thématique désirée (fonction d'un bâtiment, activité artisanale d'un quartier, etc.). Un point sur cette couche représente la position du pivot de l'objet 3D à importer. L'objet est importé, placé automatiquement à l'échelle dans Terra Explorer Pro. L'optimisation pour l'affichage de l'objet avec création des niveaux de détail ou LOD (Level Of Detail) se fait avec un outil spécifique, qui transforme dans un format plus léger la géométrie 3D. Les fichiers LOD au format XPL remplacent les fichiers 3DS et l'affichage progressif est configuré manuellement afin d'optimiser le chargement dans la fenêtre selon la distance de visibilité. La lecture et l'interprétation des données 3D et 2D des différentes couches seront facilitées par une ergonomie améliorée (Fig. 4). Un outil de recherche par mot clé et année est développé. Il vient interroger les données attributaires des couches ciblées, pour vous afficher les résultats de votre requête. Un système de curseur temporel permettra de "mixer" de "glisser" d'une année à l'autre.

#### 12. Conclusion

L'archéologie clunisienne cherche à progresser vers une meilleure connaissance des conditions de l'implantation initiale de l'abbaye. La connaissance du site abbatial au Xe siècle et l'émergence du *burgus* sont encore largement méconnues. La mise en commun des données issues de plusieurs disciplines permet d'améliorer les résultats de la recherche. Les travaux sur les méthodes et modèles numériques deviennent un outil de travail partagé et permettent d'évoluer vers une plateforme collaborative ouverte à tous les chercheurs.

Cette collaboration interdisciplinaire est devenue indispensable pour l'étude de systèmes spatio-temporels, regroupant des données géographiques, architecturales, hydrauliques, en tenant compte de leur évolution dans le temps. Elle nous permettra peut-être de mieux comprendre le contexte historique qui a guidé le choix d'implantation de l'abbaye de Cluny et ses liens avec le potentiel hydraulique du site.

La méthode mise en place pour l'étude d'une zone test autour du farinier de l'abbaye est un exemple qui pourrait être appliqué à de nombreux autres édifices. La méthodologie recherchée est relativement accessible et utilisable par tous.

#### Juliette Rollier, Zoé Petty, Alexandre Mazuir, Sébastien Faucher, Jean-François Coulais, Arts et Métiers ParisTech, Cluny

#### Gilles Rollier

Institut national de recherches archéologiques préventives (Inrap) UMR 5138, Archéologie et archéométrie, Université Lumière-Lyon2

#### BIBLIOGRAPHIE

Baud A. 2003, *Cluny, un grand chantier médiéval au chœur de l'Europe*, Paris, Picard.

- Baud A., Rollier G. 2010, *Liturgie et espace monastique à la lecture du* Liber tramitis, descriptione monasterii *et données archéologiques*, in A. Baud (ed.), *Espace ecclésial et liturgie au Moyen Âge, Actes du colloque international (Nantua, Ain 2006); organisé par l'Action collective de recherche Morphogenèse de l'espace ecclésial au Moyen Âge*, Travaux, 53, Lyon, Maison de l'Orient et de la Méditerranée, 27-42.
- Bernard A., Bruel B. 1876-1903, *Recueil des chartes de l'abbaye de Cluny*, formé par A. Bernard, complété, révisé et publié par A. Bruel, Collection de documents inédits sur l'histoire de France, 6, Paris, 1876-1903.
- Boutoura C., Livieratos E. 2006, *Some fundamentals for the study of the geometry of early maps by comparative methods*, «e-Perimetron», 1, 60-70.

Conant K.J. 1968, *Cluny, les églises et la maison du chef d'ordre,* Mâcon, Protat.

De Luca L., Busarayat C., Stefani C., Renaudin N., Veron P., Florenzano M., *An Iconography-based Modeling Approach for the Spatio-Temporal Analysis of Architectural Heritage*, in *Proceedings of IEEE International Conference on Shape Modeling International, Arts et Métiers ParisTech 2010*, Aix-en-Provence, France.

- Duby G. 1950, *La ville de Cluny au temps de saint Odilon*, in *Le gouvernement d'Hugues de Semur à Cluny, Actes du colloque scientifique international (Cluny 1949*), Dijon, Société des Amis de Cluny, 260-261.
- Dumolin B. 1749-1774, *Description historique et topographique de la ville, abbaye et banlieue de Cluny*, Musée Ochier, ms. 71.
- Grosso E. 2010, *Integration of historical geographic data into current geo-referenced frameworks: A user-centered approach*, in *Proceedings of the 5th International Workshop on Digital Approaches in Cartographic Heritage (Vienna 2010)*, «e-Perimetron», 5, n. 3, 107-117.
- Laborier E., Nogues P. 2005, *Cluny, ancienne abbaye, rempart, courtine sud, de la Tour Butevaux au Farinier, Rapport de relevés d'élévations* (non publié).
- Maurice B. 1988, *Cluny III*, *la Maior Ecclesia*, Cluny, Musée Ochier.
- Mehu D. 1999, *Paix et communauté autour de l'abbaye de Cluny (X-XVe s.),* thèse de doctorat, Université de Lyon 2.
- Mehu D. 2001, *Paix et communauté autour de l'abbaye de Cluny, X-XVe s.,* Lyon*,* Presses universitaires de Lyon.
- Riche D. 2000, *Un témoin de l'historiographie clunisienne à la fin du Moyen Age*, *le Chronicon de François de Rivo*, «Revue Mabillon», 11, 89-114.
- Rollier G. 1999, *Cluny, quartier rue des Tanneries, Rue Porte de Paris, Projets de construction d'une école de danse et d'un restaurant universitaire (Ensam)*, Rapport de diagnostic (non publié).
- ROLLIER G. 2009, *Implantation et hydraulique monastiques: le cas de Cluny*, thèse de doctorat, Université Lyon 2.
- Rollier G. 2012, *Les fortifications de Cluny*, in *Les fortifications urbaines en Bourgogne, Actes du colloque (Semur-en-Auxois 2011)*, Auxerre (en cours de publication).
- Rollier G., Roine N. 1993, *Document d'évaluation du patrimoine archéologique urbain, Centre national d'archéologie urbaine*, Tours, Paris, Association pour les fouilles archéologiques nationales (Documents d'évaluation du patrimoine archéologique des villes de France).

#### ABSTRACT

The Cluny Abbey, the greatest building of European Christendom in the  $12<sup>th</sup>$  century, has been transformed during its long history. The evolution of the place can be studied thanks to an abundant documentation, through archeological excavations and the study of landscape. The stratigraphic complexity of the successive buildings and the vastness of the territory in relation with its hydrographical system, convinced us to install a SIG database and research system. The Abbey is located at the confluence of two rivers, progressively converted by the monks, in order to obtain an extremely rational use of the water. The installation of a collaborative and interdisciplinary platform, called SIG 4D, dedicated to the history and archeology of the Cluniac landscape, requires the grouping of various types of data, that are often very diverse. The integration of 3D elements and their geolocalization in the geographic system bring technical difficulties which have to be solved. Starting with the documentary study and the excavations, we examine the questions linked to interdisciplinary use of various types of SIG and CAO data, and their dissemination amongst various researchers. Numeric tools offer new possibilities which encourage us to elaborate treatment procedures and data dissemination which are better adapted to the hybrid nature of archeological artifacts and to the study process of the historical traces in architecture and territory.